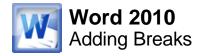

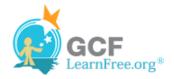

Page 1

## Introduction

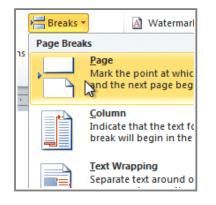

Word has several different types of **breaks** that you can add to your document to change the layout and pagination. Each type of break serves a different purpose and will affect the document in different ways. Page breaks move text to a new page before reaching the end of a page, while section breaks create a barrier between parts of the document for formatting purposes. Column breaks split text in columns at a specific point. In this lesson, you'll learn how to insert and delete breaks.

#### Page 2

### **Breaks**

**Breaks** allow you to have more control over the layout of your document. You might use a page break if you're writing a paper that has a **bibliography** to ensure that the bibliography starts on a new page. Or, you might use a column break if you are using columns and want them to be arranged in a particular way.

Watch the video to learn how to do create and delete breaks.

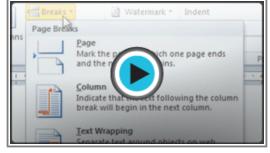

Watch the video (2:23). Need help?

#### To Insert a Break:

- 1. Place the **insertion point** where you want the **break** to appear.
- Select the Page Layout tab.
- 3. Click the **Breaks** command. A menu appears.

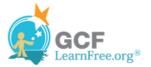

| Page Layout Re    | eferences Mailings Review View                                                                                                    |                                                                                                    |  |  |  |
|-------------------|----------------------------------------------------------------------------------------------------|----------------------------------------------------------------------------------------------------|--|--|--|
|                   | Breaks - Matermark - Indent                                                                                                    | Spacing                                                                                                    |  |  |  |
|                   | Page Breaks                                                                                                    | ‡    ‡    Before: 0 pt                                                                                                    |  |  |  |
| tion Size Columns | <u>P</u> age                                                                                                    |                                                                                                    |  |  |  |
| Page Setup        | Mark the point at which one page ends                                                                                                    | Paragraph 🕞                                                                                                    |  |  |  |
| 1                 |                                                                                                    | · · · · · · · · · · · · · · · · · · ·                                                                                                    |  |  |  |
|                   | <b>Column</b><br>Indicate that the text following the column<br>break will begin in the next column.                                                                                                    |                                                                                                    |  |  |  |
|                   | <u>Text Wrapping</u> Separate text around objects on web     pages, such as caption text from body text.                                                                                                    |                                                                                                    |  |  |  |
|                   | Section Breaks                                                                                                    |                                                                                                    |  |  |  |
|                   | Next Page<br>Insert a section break and start the new<br>section on the next page.                                                                                                    | S, In<br>Break will be added                                                                                                    |  |  |  |
|                   | Continuous<br>Insert a section break and start the new<br>section on the same page.                                                                                                    | at insertion point<br>1thly Report                                                                                                    |  |  |  |
|                   | Even Page   Insert a section break and start the new   section on the next even-numbered page.                                                                                                    | 010                                                                                                    |  |  |  |
|                   | O <u>d</u> d Page<br>Insert a section break and start the new<br>section on the next odd-numbered page.                                                                                                    | company has shown growth in many arenas.<br>eased since 4 <sup>th</sup> quarter in the Sales<br><b>the role of VP of sales was filled, a new sales</b> |  |  |  |
|                   | chief position was created, and the sales team accrued 24 new clients, including one national chain.<br>Additionally, online ad sales doubled since July of last year. Statistics indicate that sales in most markets<br>increase with the use of online ads and our clients are reading those statistics and responding to them.<br>Marketing trends indicate that this growth will continue. |                                                                                                    |  |  |  |
|                   | AdWorks received the Triangle Business of the Ye<br>awareness advertisements for the Local Disaster Relief Fu<br>campaign. President Pete Moss accepted the award on b                                                                                                    | and and the Fight the Drought awareness                                                                                                    |  |  |  |

Adding a page break

4. Click the desired break option to create a break in the document.

### To Delete a Break:

Breaks are **hidden by default**. If you want to delete a break, then you'll probably want Word to show the breaks so you can find them for editing.

1. From the **Home tab**, click the **Show/Hide ¶** command.

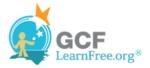

| Mailings Review View    |                                                                                                    |                         |                                |                     |
|-------------------------|----------------------------------------------------------------------------------------------------|-------------------------|--------------------------------|---------------------|
| ╘╴╘╴┶╴<br>ॾॾॾॾऻढ़ग़ऻॷख़ | AaBbCcDc                                                                                                    |                         | AaBbC<br>Heading 1             | AaBbCc<br>Heading 2 |
| Paragraph               |                                                                                                    |                         | Styles                         |                     |
|                         | <pre>w/Hide 1 (Ctrl+<br/>/icrosoft-Office1)<br/> Word1<br/> Excel1<br/> PowerPoint1<br/> Outlook1<br/> Access1<br/> InfoPath1</pre> | Show para<br>hidden for | graph marks a<br>matting symbo |                     |

Showing paragraph markings

2. Double-click the break to select it.

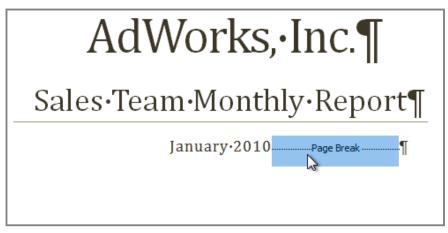

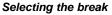

3. Press the **Backspace** or **Delete** key to delete the break.

# **Challenge!**

Page 3

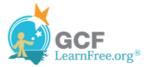

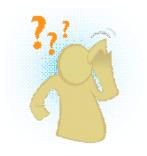

- 1. Open an existing Word document. If you want, you can use this example.
- 2. Create a page break somewhere in the document.
- 3. Show the break using the **Show/Hide ¶** command.
- 4. Delete the Break.